<mark>۔ علیرضا قاضی سعیدی</mark> كارشناس ارشد فناورى اطلاعات و ارتباطات ICT

در این شماره می خواهیم به روشهایی برای جلوگیری از ورود بدافزارها به واســطه استفاده از مرورگرها بپردازیم. امروزه ما خواسته و ناخواسته با دنیای مجازی شبکهٔ اینترنت ســر و کار داریم. یکی از مهمترین ابزارهای استفاده از شبکهٔ اینترنت، مرورگرهای اینترنتی هستند. لذا چنان چه شما به امنیت مرورگر خود توجه نداشــته باشــيد، راه را براي ورود هزاران هزار بدافزار به سیسـتم خود باز گذاشـتهاید. در سیستم عامل ویندوز می توان به مرورگرهای«اینترنت اکســپلورر» (ie) «فایرفاکس»' يا روباه آتشــين «كروم»'، «اپرا»''، «سافاري»''به عنوان مهمترين مرورگرها اشـاره كرد. از اين ميان، مرورگرهاي اينترنت اكســپلورر، فایرفاکس و کروم به ترتیب بیشــترین میزان کاربری را در کشور ما دارند. از میان این ســه مرورگر نیز، مرورگر اینترنت اکسپلور بیشترین کاربر را در اختیار دارد.

در ادامــه نکاتی را به منظور افزایش میزان امنیت این ســه مرورگر شرح می دهیم.

## **(امنیت در اینترنت اکسپلور** )

الف) کاربران این مرورگر باید توجه داشــته باشــند که همیشــه از آخرين نســخه متناســب با سيســتم عامل ويندوز خود استفاده كنند. استفاده از نسـخههای شـش و هفت این مروگر، بـه دلیل وجود حفرههای امنیتی بســیار زیاد و عدم یشــتیبانی مناســب شــرکت مایکروســافت، بســیار خطرناک اســت. توصیهٔ ما به کاربران این مرورگر، اسـتفاده از نســخهٔ هشتم آن برای ویندوز XP و نسخهٔ نهم آن براي ويندوز ســون اســت (در زمان نــگارش اين مقاله، نسخههای ذکر شده آخرین نسخهها بودند.

ب) حتماً تا كنون در شــبكهٔ اینترنت بالینكی مواجه شدهاید که دقیقــاً نمی،دانید بعد از کلیک روی آن چه اتفاقی می،افتد. شک دارید که آیا با کلیک سادهای که روی لینک می کنید، باعث ورود یک بدافزار به سیســتم خود خواهید شــد و یا خبر؟

امــروزه برخی از شــرکتهای ســازندهٔ بســتههای امنیتی محصولات خود را به بخشــی به نام«Link Scanner» مجهــز كردهاند. هدف اين بخش در واقع یاســخ دادن به نیاز ذکر شــده است. برای مثال، هنگامی که عبارتــی را در یک موتور جستوجو تايب كنيد و نتيجهٔ جستوجو

ظاهر شود، لینکهایی را ملاحظه می کنید که با یک آیکون در کنار آنها، ســالم و يا آلوده بــودن آنها را از لحاظ وجود بدافزار مشــخص می کنند حال اگر بســتهٔ امنیتی شــما این قابلیت را ندارد، کافی|ست به لینــک زیر مراجعه کنید و نرمافــزار «M86» را برای مرورگر اینترنت اکسپلورر دریافت و نصب کنید:

http://www.m86security.com/securebrowsing/ download.asp

پس از نصب این نرمافزار تمام لینکها با آیکونی در سمت چپ لینک ظاهر خواهند شـد. چنان چه لینکها با یک آیکون سبز رنگ با علامت تیک ظاهر شده باشند، از لحاظ امنیتی سالماند و مشکلی ندارند. ولی اگر با آیکون قرمز رنگ مشــخص شده باشند، دارای مشکل امنیتی هستند و بهتر است از کلیک کردن روی آن لینکها خودداری کنید(تصویر ۱) نكتهٔ مهم این است كه M86 قابلیت اسكن كردن تمامی لینك ها، حتی لینکهای ارسالی به ایمیل شما را هم دارد.

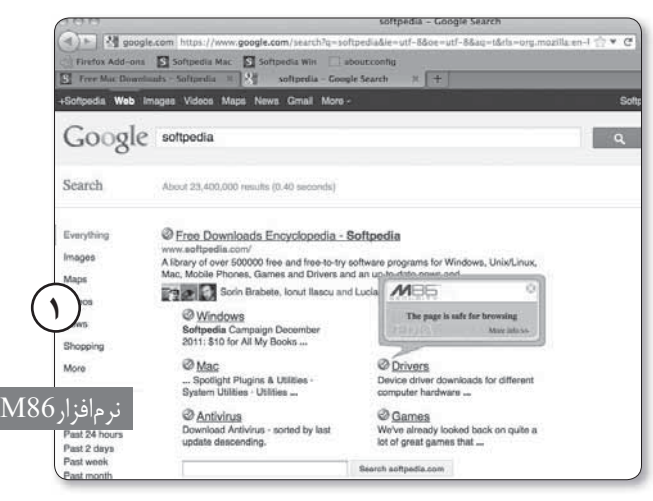

## √ امنیت در Firfox

توجه به این نکته بسیار ضروری است که در حال حاضر، امنیت این مرورگر در مقایسه با مرورگرهای ذکر شده در این مقاله،کمتر است. اما راههایی برای افزایش امنیت این مرورگر نیز وجود دارد: الف) همیشــه از آخرین نسخهٔ مرورگر فایرفاکس (در زمان نگارش

اين مقاله نسخة ۵) استفاده كنيد. ب) بــه لينک زير برويد و افزونهٔ «wot link scanner» را روي مرورگر خود نصب کنید:

http://www.mywot.com

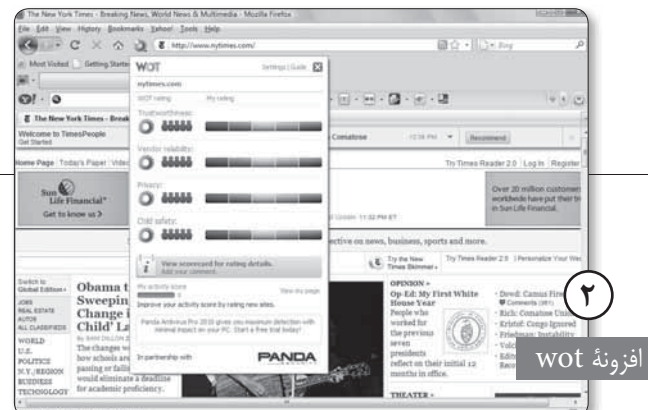

یس از نصب، اگر حالت «Basic» را انتخاب کرده باشید. لینکهای سـالم با حلقهای به رنگ سـبز، لینکهای مشکوک با رنگهای زرد و نارنجــی، و لینکـهــای آلوده با حلقهای به رنــگ قرمز نمایش داده می شوند. (این افزونه روی مرور گرهای دیگر نیز قابل نصب است.) در ضمن این افزونه نیز قابلیت اسکن لینک های ارسالی به ایمیل شما را دارد و امنیت مناسبی را هنگام استفاده از پست الکترونیکی برای شما فراهم مي كند (تصوير ٢).

ج) بدافزارها را آنلاین شناسایی کنید.

یکی از بهتریــن افزونههای مرورگر فایرفاکس آنتی ویروس «بیت دفندر» است که با نام «Bitdefender Quick scan» عرضه شده است. کافی است به لینک زیر بروید و این افزونه را نصب کنید: http://addons.mozilla.org/en-us/firefox/tag/security

یــس از نصب، علامــت بیت دفندر به صورت یــک گوی قرمز در ســمت راست فضای جســتوجوی مرورگر فایرفاکس ظاهر می شود. یا کلیک روی این آپکون نقاط اساسے ، سیستم شما به صورت سریع اســکن میشود( تصویر۳) و حتی پروسههای در حال اجرا در رایانهتان مورد بررســی قــرار میگیرد. در پایان میتوانید بــا کلیک روی گزینهٔ «View report» اطلاعات حاصل از این اسکن را مشاهده کنید.

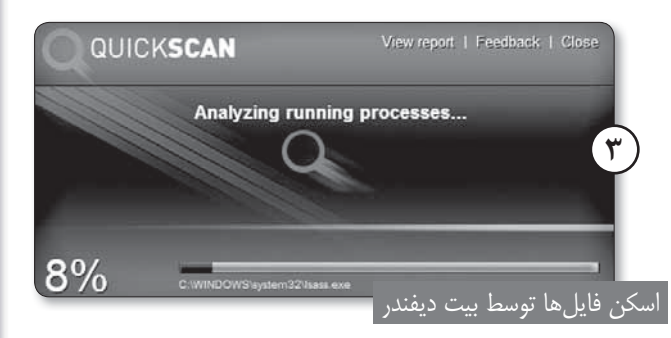

مرورگر کروم محصول شــرکت «گوگل»، بــه دلیل برخورداری از ســرعت فوق|لعاده در حین بارگذاری صفحات، توانســته جای خوبی میان کاربران شــبکهٔ اینترنت باز کند. چنان چه از کاربران این مرورگر هســتید و حاضر نیســتید ســرعت این مرورگر را به هیچوجه از دست بدهيد:

الف) از آخرین نســخهٔ مرورگر کروم استفاده کنید (در زمان نگارش

اين مقاله نسخهٔ ۱۲). ب). از افزونههــای لینــک اســکنر مثل «WOT» برای چک کردن لینکها استفاده کنید. علاوه بر موارد ذكر شــده، تا كنون مرورگرهايي ايمن مبتنی بر هستهٔ مرورگر کروم، یعنی «CHROMIUMI»

ارائه شــدهاند. این مرورگرها با حفظ سرعت فوق العاده کروم، امنیت را نیبز برای کاربران فراهیم می کنند. یکی از این مرورگرهــا، مرورگر«دراگون»<sup>۶</sup> محصول شــركت «كومودو»<sup>۷</sup> اســت. دراگون ضمن حفظ تمام قابلیتھای کروم امنیت نســبتاً مناســبي براي شما در حين جستوجوي صفحات اينترنتي فراهم می کند. این مرورگر از لینک زیر قابل دانلود است:

http://www.comodo.com/home/download/ download.php?prod=browser

یکی از بهترین قابلیتهای این مرورگر مجهز شــدن به ابزاری برای بررسی امنیت صفحات اینترنتی است. برای مثال، فرض کنید شما صفحهٔ سایت«yahoo» را باز کردهاید و می خواهید مطمئن شوید که این صفحه مشکل امنیتی ندارد. کافی است روی آیکون قرمز رنگ ذرهبین در سمت راسـت فضای جستوجو با نام «Site Inspector» این مرورگر کلیک كنيد تا اطلاعات دربارة امنيت اين صفحه به شــما ارائه شود. همان طور که در سمت چپ تصویر۴ مشاهده می کنید، گزارشی مبنی بر سالم بودن صفحة yahoo و عدم فعاليت بدافزارها در آن صفحه ارائه شده است.

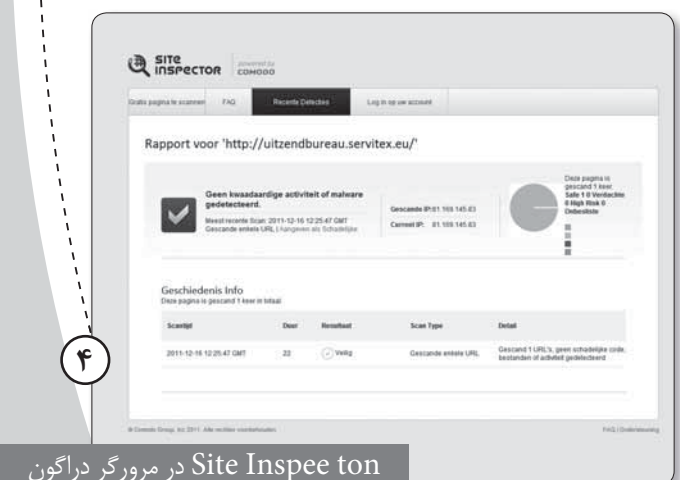

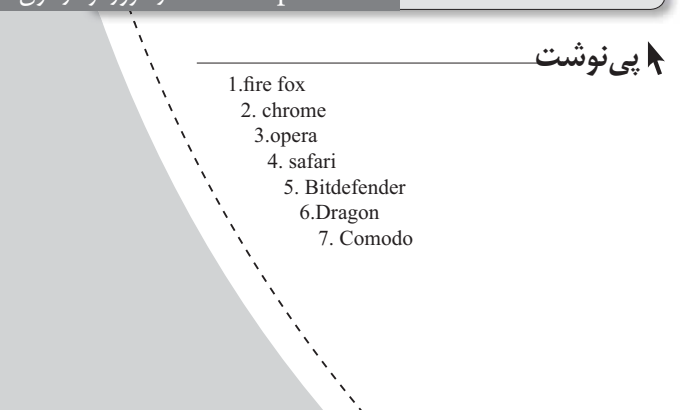